# **Satınalma predmeti üzrә cәdvәlin Podratçı (malgöndәrәn) tәrәfindәn doldurulması**

İstifadәçı "tender tәklifi" bölmәsinә daxil olaraq "iş hәcmlәri cәdvәli"ni görür.

Cәdvәldә 8 sütun mövcuddur: 1) Adı, 2) Әtraflı tәsviri, 3) Miqdarı, 4) Ölçü vahidi, 5) Qiymәt, 6) Cәmi qiymәt, 7) ӘDV, 8) ӘDV ilә cәmi qiymәt

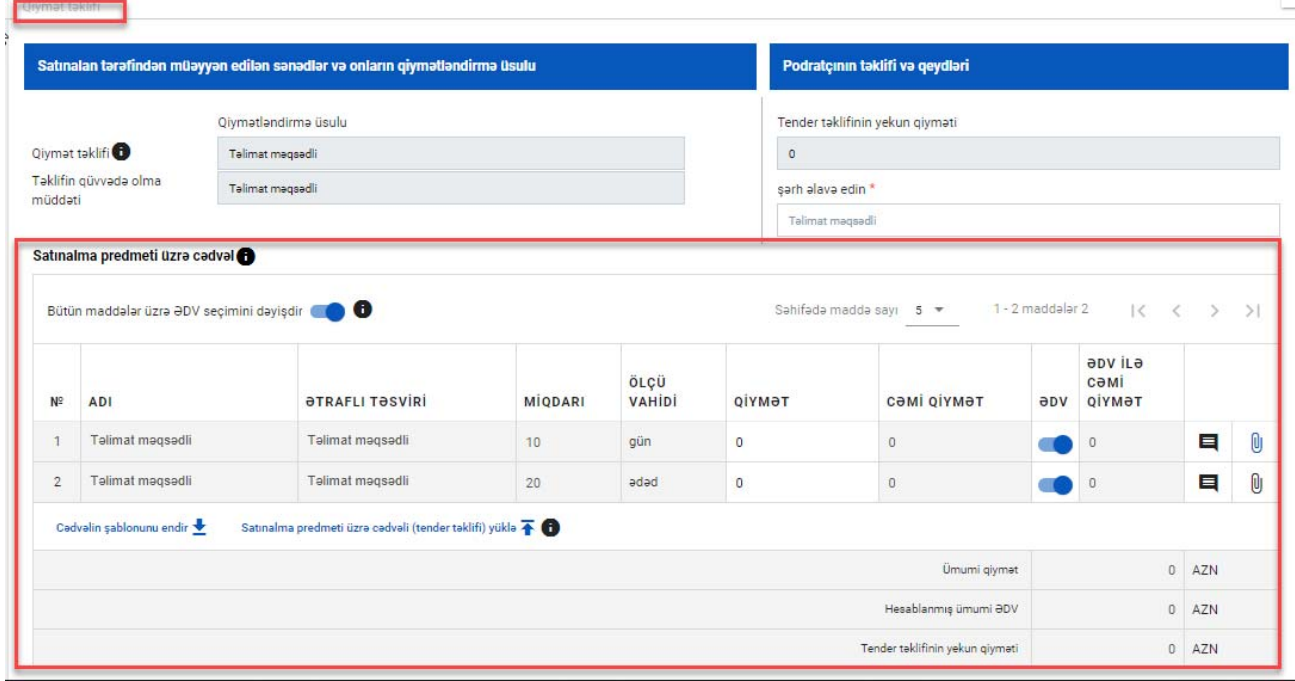

İş hәcmlәri cәdvәlini iki üsulla doldurmaq mümkündür:

- 1. Birbaşa sistemdә cәdvәlә mәlumatları daxil edәrәk.
- 2. Şablon vasitәsilә (şablonu endirib, mәlumatları Excel fayla daxil edәrәk sistemә yüklәmәk);

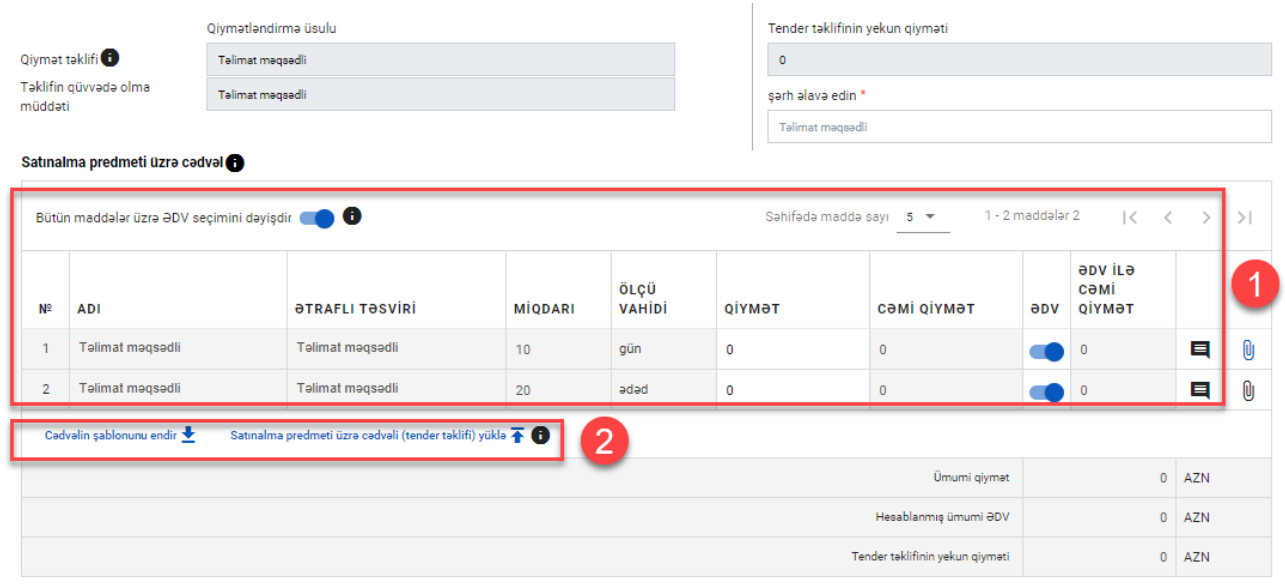

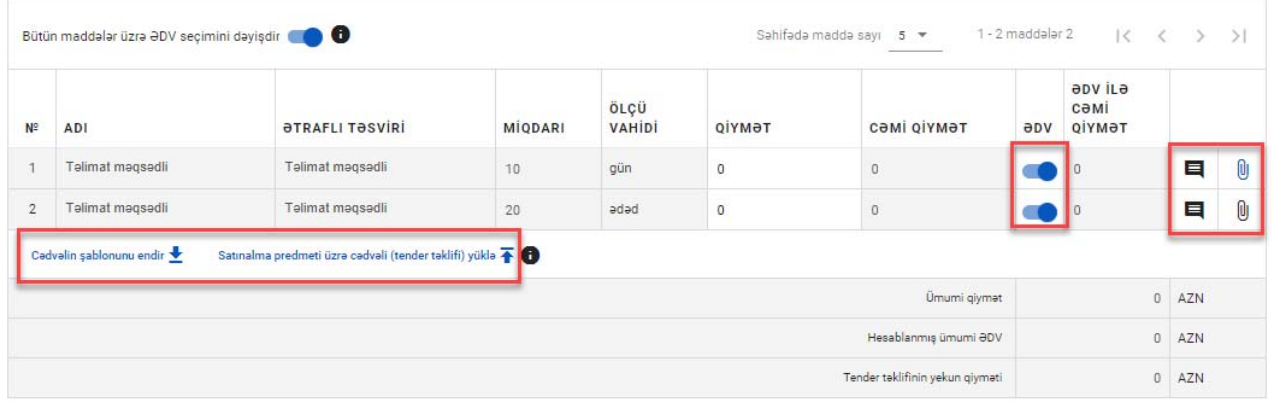

### Satınalma predmeti üzrә cәdvәli bölmәsindә düymәlәrin istifadәsi üzrә açıqlama aşağıdadır:

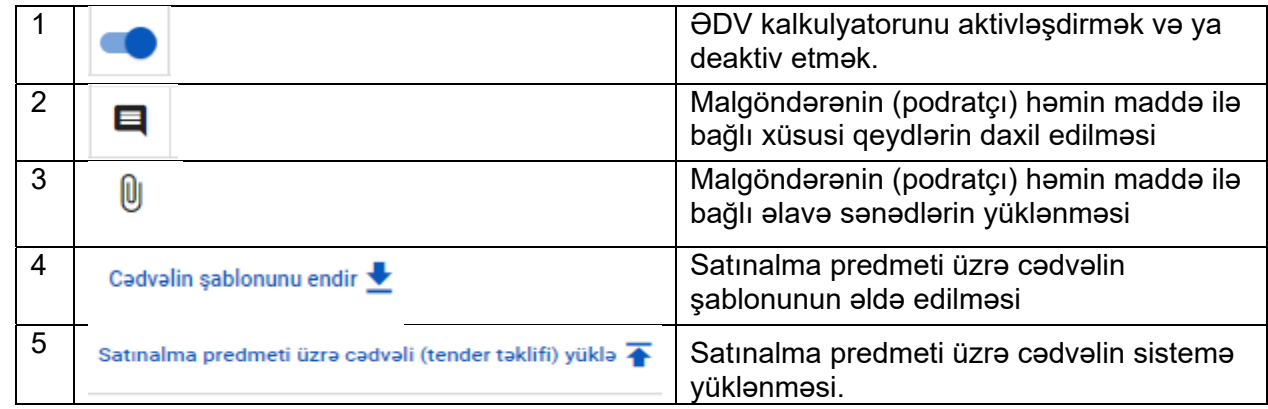

"Qiymәt" xanasında hәr maddә üzrә tәklif daxil edildikdәn sonra, "CӘMİ QİYMӘT" xanasında hәmin maddә üzrә yekun qiymәt avtomatik formalaşır. "Ümumi qiymәt" xanası "CӘMİ QİYMӘT" sütununda әks olunan mәblәğlәrdәn avtomatik olaraq formalaşır.

Satınalma predmeti üzrә cәdvәldә hәr maddә uzrә ӘDV avtomatik olaraq aktiv olur. ӘDV düymәsini aktiv vә ya deaktiv edilә bilәr. Aktiv edildiyi halda 18%+ "CӘMİ QİYMӘT" "ӘDV İLӘ CӘMİ QİYMӘT" xanasında әks olunur. Hesablanmış ümumi ӘDV xanasında toplam hesablanmış ӘDV әks olunur. "Tender tәklifinin yekun qiymәti bölmәsindә hesablanmış qiymәt formalaşır vә avtomatik olaraq üst bölmәdә әks olunur.

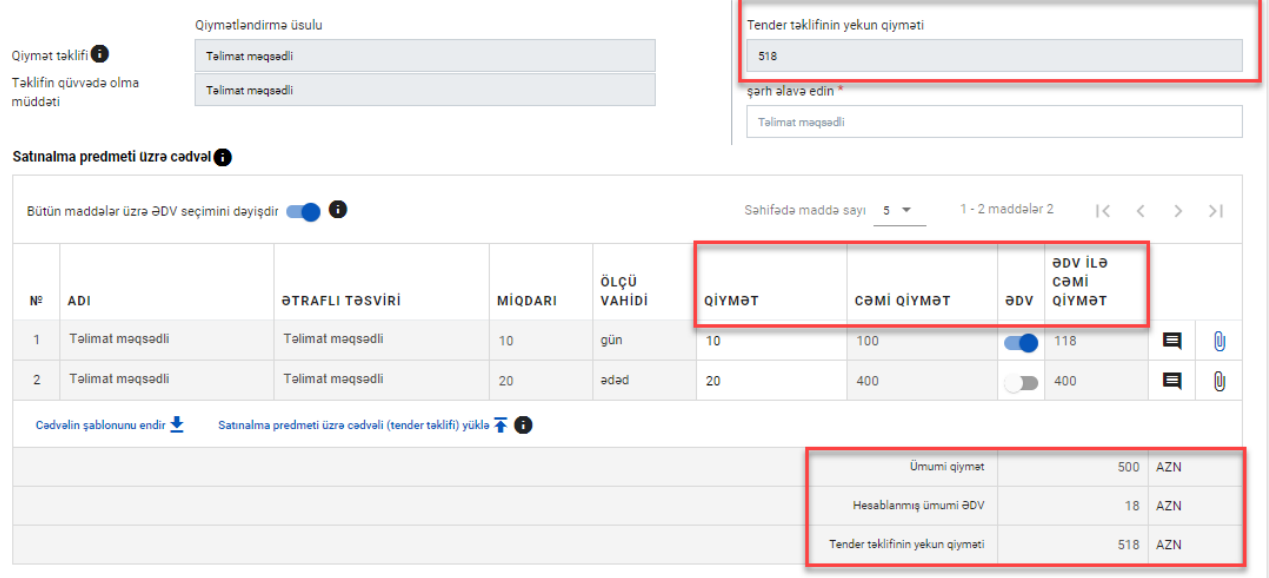

ӘDV bütün xanalar üçün aktiv vә ya deaktiv edilә bilәr. Bütün xanalar üçün ӘDV seçimini dәyişdir hissәsindә yerlәşәn düymәni sıxaraq hәr bir maddә üzrә ӘDV seçimini sıfırlamaq vә ya qoşmaq mümkündür. Düymәyә sıxılan zaman xәbәrdarlıq pәncәrәsi açılır. İstifadәçi tәsdiq et düymәsini sıxdığı halda bütün xanalarda ӘDV qoşulacaq vә ya söndürülәcәkdir. İmtina edin düymәsini sıxaraq әmәliyyat dayandırılır.

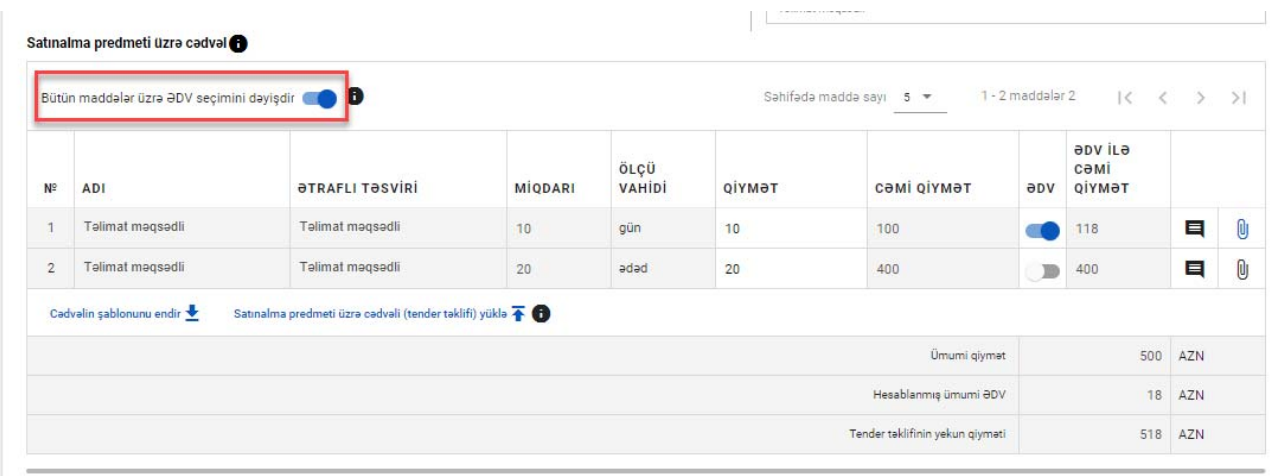

Diqqәt edilmәlidir ki, әvvәlcәdәn fәrqli xanalarda ӘDV aktiv vә ya deaktiv edildiyi halda, bu düymәni sıxaraq siz bütün әmәliyyatları itirmiş olacaqsınız.

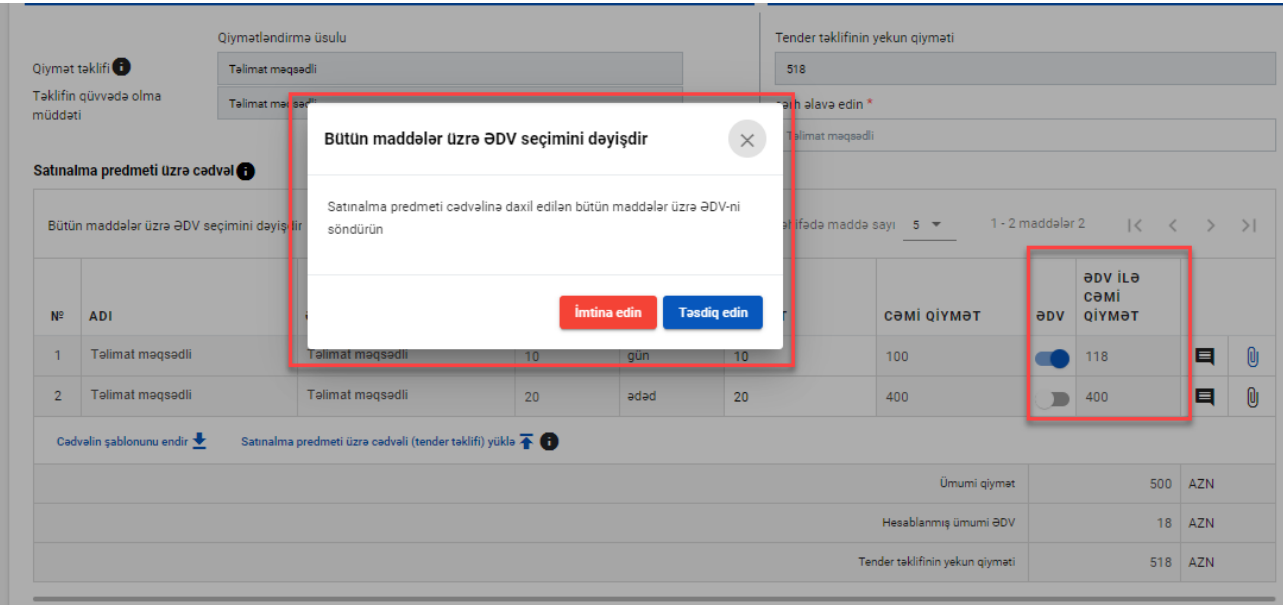

Şablon vasitәsilә mәlumatların daxil edilmәsi üçün müәyyәn edilәn hissәdә olan şablon endirilir vә mәlumatlar hәmin cәdvәlә daxil edilir.

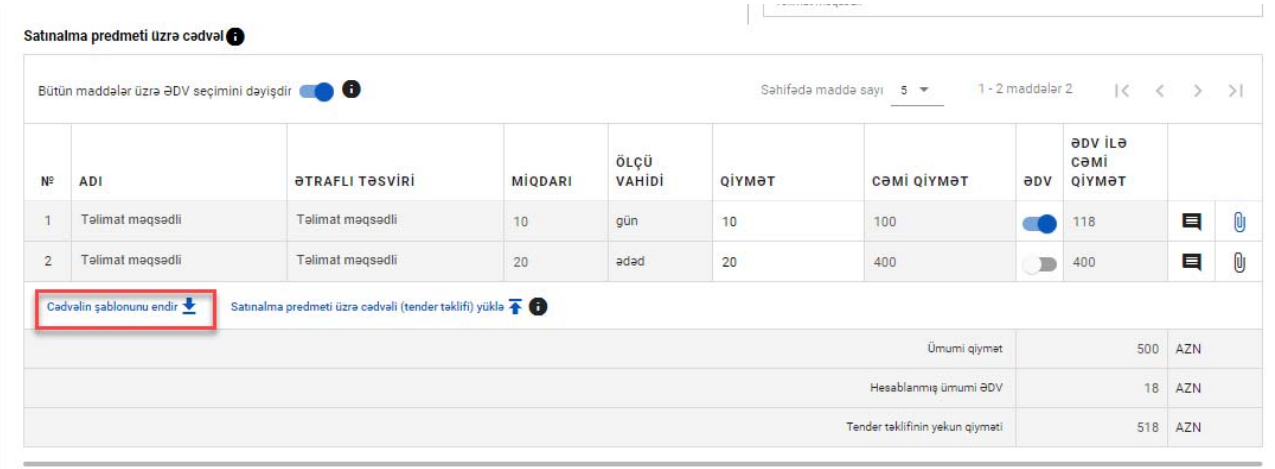

Әks olunmuş cәdvәldә istifadәçı yalnız 3 xanadan istifadә edә bilәr. Digәr xanalar satınalan tәşkilat tәrәfindәn müәyyәn edilmişdir.

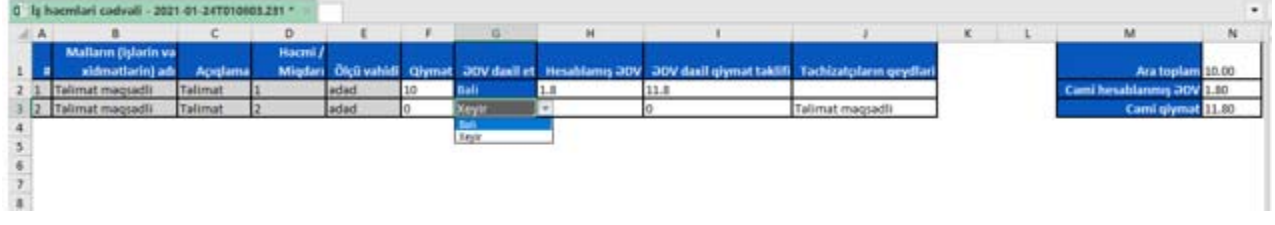

## Hazır cәdvәl "Satınalma predmeti üzrә cәdvәli yüklә" düymәsinә klik edәrәk yüklәnilir.

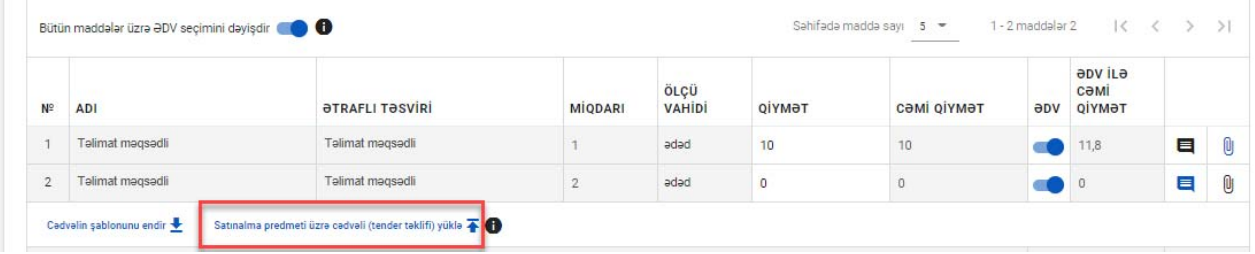

### Yüklәndikdәn sonra cәdvәl sistemdә әks olunur.

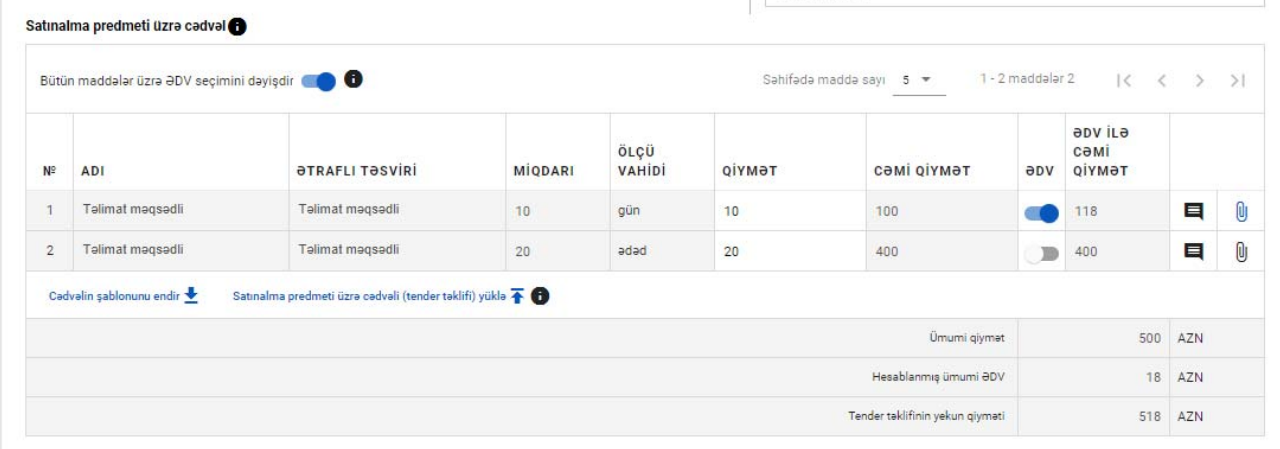

 $\frac{1}{2}$  . The contract of the set of  $\frac{1}{2}$ 

Tender tәklifi tәchizatçı tәrәfindәn göndәrildikdәn sonra fayl yüklәnә bilәr. Satınalan tәşkilatın әlavә etdiyi fayla baxmaq, vә ya tәchizatçı tәrәfindәn әlavә mәlumat üçün hәr hansı

faylın yüklәnmәsi üçün **il işar**әsindәn istifadә edilir. Bu işarәyә sıxıldıqda yeni pәncәrә açılır. Satınalan tәşkilatın әlavә etdyi fayl bölmәsindә faylı yüklәmәk vә ya baxış rejimindә izlәmәk mümkündür.

Tәchizatçı özü fayl әlavә etmәk üçün yüklә işarәsini sıxaraq әmәliyyatı icra edә bilәr. Yüklәnәn fayl daha sonra silinә bilәr vә ya baxış rejimindә baxıla bilәr.

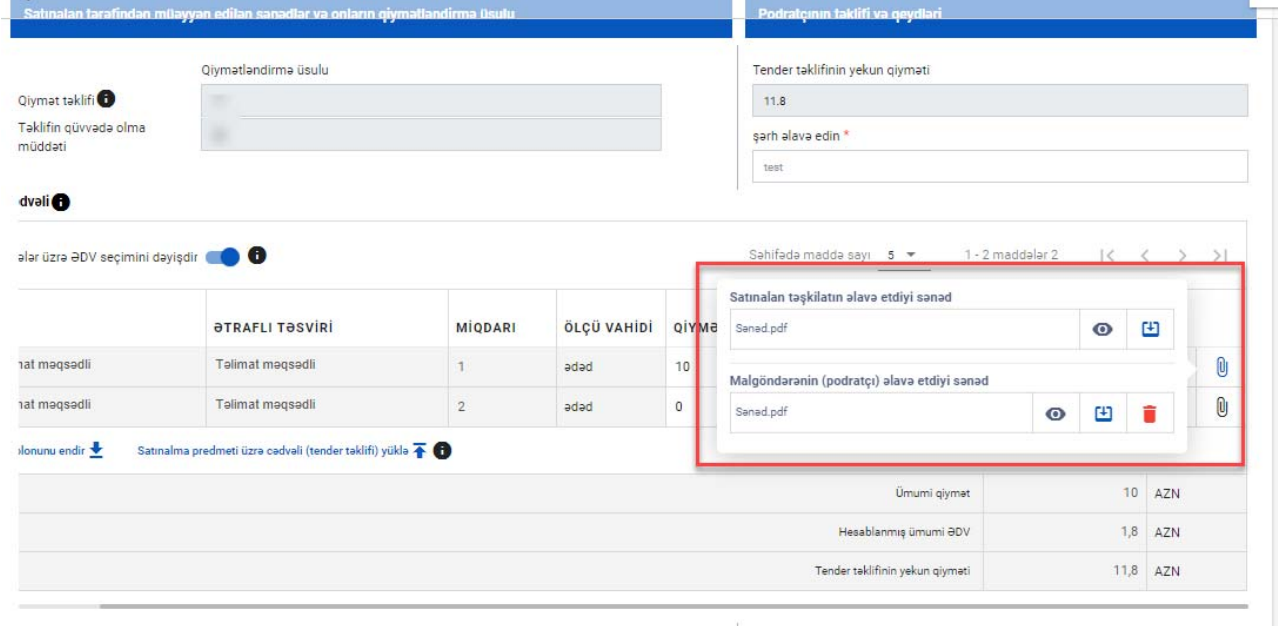

### Hәr hansı fayl mövcud olmadığı halda Fayl әlavә edilmәmişdir xәbәrdarlıq mәtni әks olunur.

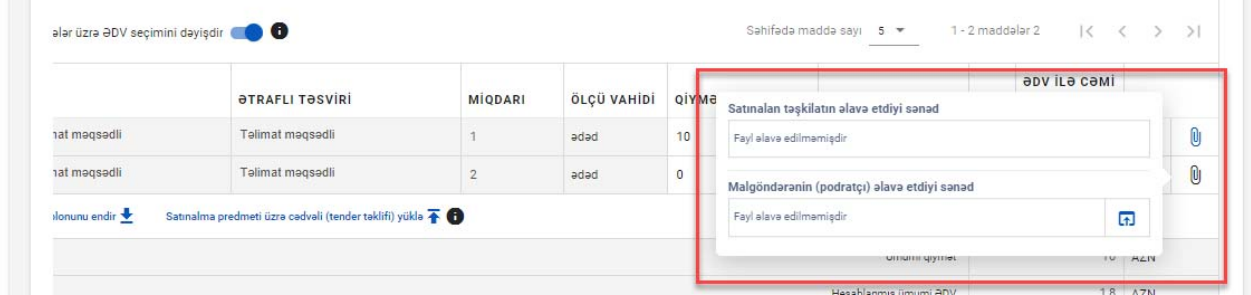

Fayl әlavә edilmәsi işarәsi fәrqli hallarda fәrqli rәnglәrdә әks olunur. Bu halların açıqlaması aşağıdadır:

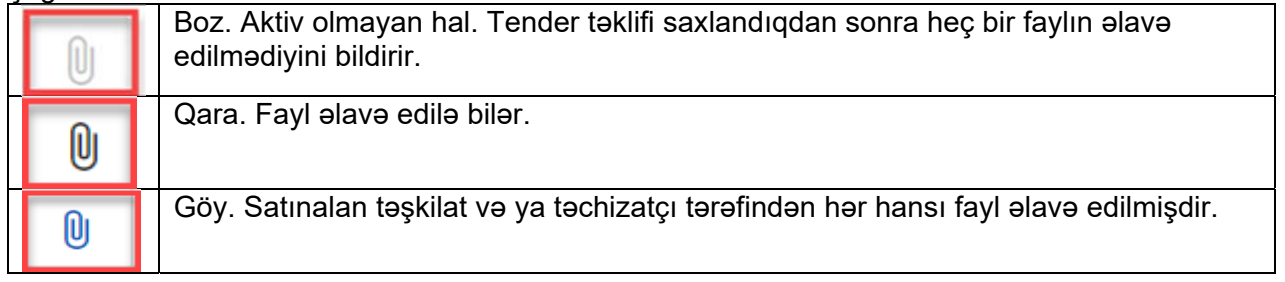

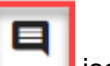

Satınalan tәrәfindәn müәyyәn maddә üzrә әlavә qeydlәr daxil edilmәk üçün **itkilili salar**i işarәsi sıxılır. Bu zaman yeni pәncәrә açılacaqdır. Pәncәrәdә müvafiq hissәdә mәtn daxil edilә bilәr. Daxil edilmiş mәtn avtomatik olaraq yadda saxlanılır.

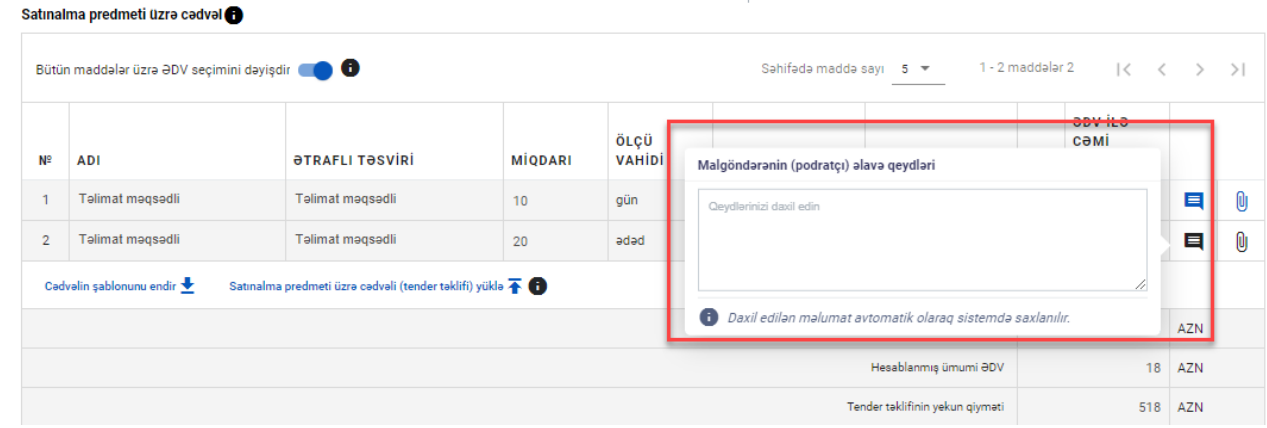

Daxil edilmiş mәtn işarәsi fәrqli hallarda fәrqli rәnglәrdә әks olunur. Bu halların açıqlaması aşağıdadır:

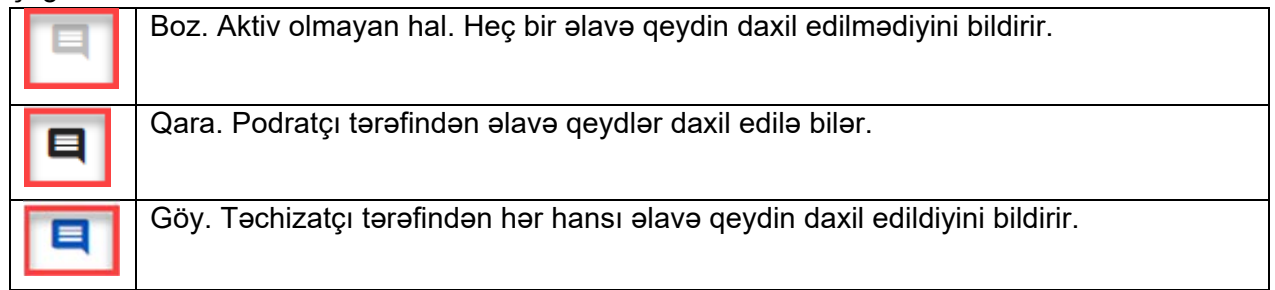

Kursoru satınalma predmeti üzrә cәdvәldә olan sütunların üstünә gәtirdiyiniz halda sütunların ölçülәrini dәyişә bilәrsiniz.

Eyni zamanda satınalma predmeti üzrә cәdvәlinin alt hissәsindә skrolldan istifadә edәrәk cәdvәli sağa vә ya sola sürüşdürә bilәrsiniz.

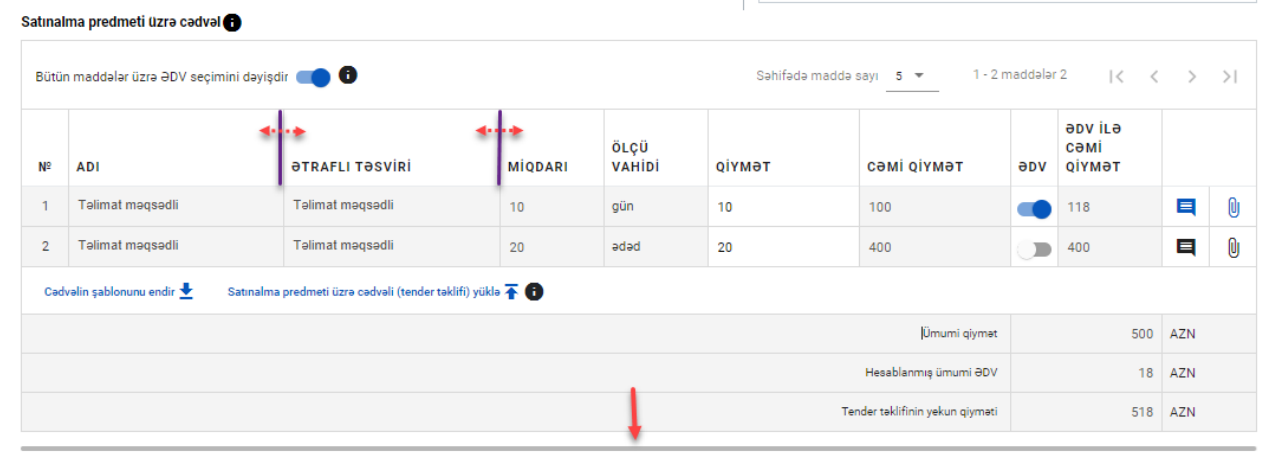

Satınalma predmeti üzrә cәdvәl ilә işlәnilәn zaman sistemdә 2 növ xәta çıxır.

- *Faylın formatı uyğun deyil:* İstifadәci sistemdә müәyyәn edilәn şablonu yuklәmәsә vә ya dәyişdirәrsә
- *Qiymәt 0 cox olmalıdır:* İstifadәci cәdvәldә ümumiyyәtlә heç bir maddәni doldurmasa.